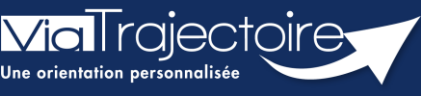

**Créer ou mettre à jour des ressources et soins techniques d'une unité**

**Sanitaire** 

Si votre structure géographique est synchronisée avec le Répertoire Opérationnel des Ressources (ROR) alors, une partie de l'annuaire ViaTrajectoire est alimenté par les données issues du ROR.

- **Si la synchronisation avec le ROR est effective**. La mise à jour des données est à effectuer dans le ROR. Tout ce qui apparait grisé dans ViaTrajectoire n'est modifiable que depuis le ROR. Certaines ressources et soins techniques étant propres à ViaTrajectoire, elles resteront modifiables dans l'onglet concerné.
- Si la synchronisation avec le ROR n'est pas effective. L'ensemble des données sont modifiables directement dans ViaTrajectoire.

Important : Pensez à mettre à jour les ressources et soins techniques de l'unité au moins annuellement et/ou à chaque modification de l'offre de prise en charge.

- **1. Se rendre sur le descriptif de l'unité**
- Accédez à la liste des unités, en haut de page dans le menu **Administration**,
- Puis cliquez sur **Unités.**

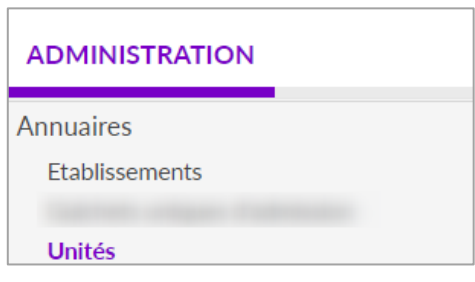

## **2. Ouvrir la fiche de l'unité choisie en cliquant sur Modifier**

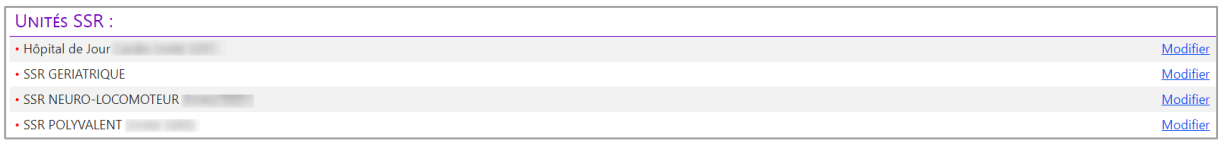

## **3. Vérifier et compléter, si besoin, les ressources manquantes**

Pour information, les ressources précédées d'un astérisque \* sont communes avec le ROR.

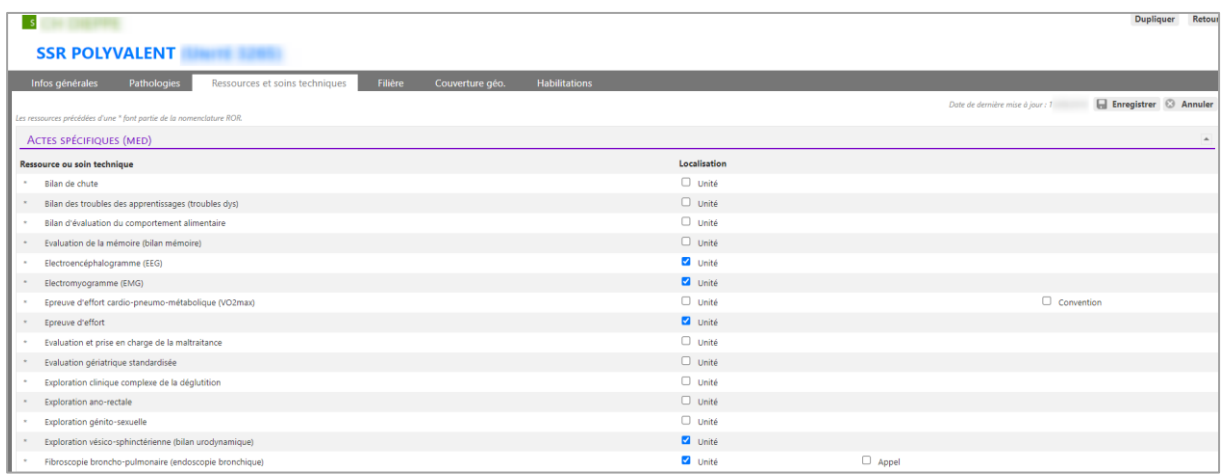

## **4. Enregistrer les modifications apportées avant de quitter la page.**

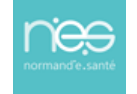